## **C3660 A3jk9s Mz 124 25d Bin**

thanks for your help A: for example i want to list IPs which are assigned to the interface vlan-1 on the host With arp -an command we can see the arp table which includes the ip address, mac address and interface name, so the following command lists all the ip addresses assigned to the interface vlan-1: arp -an | grep vlan-1 which gives something like: C3660-a3jk9s-mz.124-6.XT2.bin.c3660-jsx-mz.124-25c.bin ... C3725-adventerprisek9-mz.124-25c.bin as we can see above, C3660-a3jk9s-mz.124-6.XT2.bin has the ip address of 192.168.1.99 and C3725-adventerprisek9-mz.124-25c.bin has the ip address of 192.168.1.100 Actually arp table is quite big, almost 1GB in size and contains a bunch of entries, so to be able to get exactly the ip address we need to match the interface name, interface id, mac address and ip address with the entries that we can see in the arp table: arp -an | grep '^C3660' which gives us the full list of ip addresses of both ip addresses: 192.168.1.99 192.168.1.100 Q: Backbone listenTo and stopListening within a model In Backbone, is it possible to listenTo and stopListening within the same model? I have the following example where if I click on the 'cancel' button it is calling the 'cancel' function in the model. However if I clicked on the button before it was bound to the model, it calls the 'cancel' function of the model before it is bound. this.listenTo(this.model, 'destroy', this.cancel) this.model.destroy() A: It's already in the model's destroy method. destroy: function(){ this.listenTo(this.model, 'destroy', this.destroy) this.

## [Download](http://evacdir.com/indie/ZG93bmxvYWR8Um0yTlhoNmEzeDhNVFkxTlRNek9Ua3dOSHg4TWpVNU1IeDhLRTBwSUZkdmNtUndjbVZ6Y3lCYldFMU1VbEJESUZZeUlGQkVSbDA?smith=/neatly/psychedelic/speedreading/YzM2NjAgYTNqazlzIG16IDEyNCAyNWQgYmluYzM.klegon)

## **C3660 A3jk9s Mz 124 25d Bin**

A: You need to be using a version of GNS3 compatible with the latest version of IOS. The latest version of GNS3 has support for the following IOS versions: IOS 12.4.15.0 and 15.0 IOS 12.4.25.0 and 25.0 IOS 12.4.27.0 and 27.0 IOS 12.4.41.0 and 41.0 IOS 12.4.47.0 and 47.0 IOS 12.4.61.0 and 61.0 You can see the full compatibility matrix for all IOS versions here: You can select the right version for your OS and architecture with the compatibility settings on the GNS3 control panel. These are the steps to select the right version: Open the GNS3 control panel. (You can get it by clicking on the install link in the top left of the desktop and selecting either "Don't open GNS3" or "open a network simulation now") Select "GNS3 Version" in the upper left and you should see the new version selected for the top of the window.

Select the second icon on the top left to see the new version compatibililty matrix. In order to make sure that you are downloading the right version of software you can also check the MD5 checksum and the date of the download. Trafficking of P-glycoprotein and multidrug resistance-associated proteins in the endolymphatic sac. P-glycoprotein (Pgp) and multidrug resistance-associated protein (MRP) are involved in multidrug resistance and play a significant role in the efflux of chemotherapeutic agents. To identify the drug transporters involved in the efflux transport of chemotherapeutic agents in the lumen of the endolymphatic sac, microinjection techniques were employed to determine the presence and distribution of P-gp and MRP in the endolymphatic sac. Efflux transporters of P-gp and MRP were clearly present in the endolymphatic sac in the guinea 3e33713323

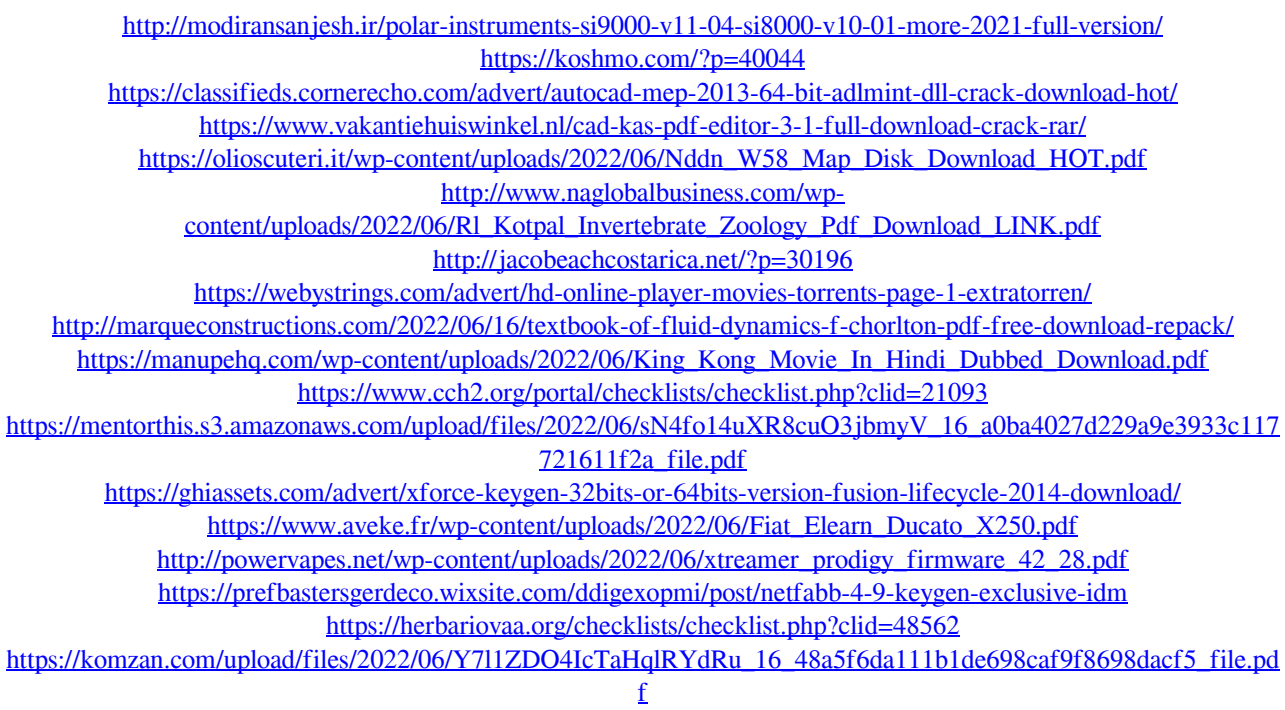

<https://www.sartorishotel.it/download-signalyst-hqplayer-full-13/> <https://unicorina.com/ik-multimedia-keygen-crack-better/>